## Matemáticas. 1º Bioquímica. Convocatoria enero,  $8/1/2024$

Nombre: . . . . . . . . . . . . . . . . . . . . . . . . . . . . . . . . . . . . . . . . . . . . . .

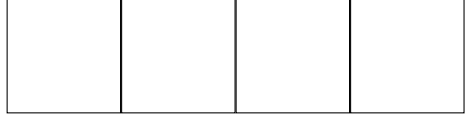

1. Se han medido las concentraciones de lactato en sangre arterial (en mmol/l), de 7 deportistas antes, durante y después de realizar un ejercicio controlado. Los datos recogidos han sido

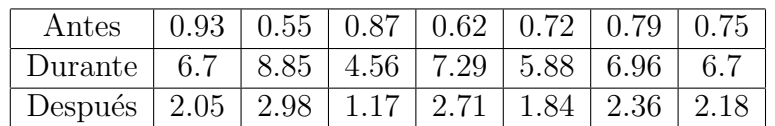

a) Utiliza Maxima para representar en un mismo gráfico los 3 boxplots (con datos atípicos, si los hubiera). Describe lo que observas, y explica si hay diferencias significativas entre los grupos.

b) Para el grupo que tiene datos atípicos, dibuja a mano su diagrama de tallos y hojas, y calcula su mediana y cuartiles.

c) En otro experimento se mide el lactato en sangre a 70 deportistas tras 30 min de ejercicio, obteni´endose la siguiente tabla de datos agrupados.

$$
\begin{array}{c|ccccc}\n\text{concentr (mmol/l)} & [2,4) & [4,5) & [5,6) & [6,7) & [7,8) & [8,10] \\
\hline\n\text{núm indiv} & 1 & 6 & 20 & 25 & 15 & 3\n\end{array}
$$

Dibuja a mano un histograma de densidades para estos datos.

#### Nota: 2'5 puntos

Observación: se valorará la calidad del box-plot dibujado con Maxima (escala correcta, datos  $atípicos, etc...$ 

2. En un experimento de tipo Michaelis-Menten se obtienen los siguientes datos para  $(S, V)$ 

| $\boxed{V}$ 15 33 44 56 67 74 78 79 |  |  |  |  |
|-------------------------------------|--|--|--|--|

(i) Representa los datos  $(S, S/V)$ , y dibújalos junto con su recta de regresión.

(ii) Sabiendo que  $\frac{S}{V}$ V = b a  $+$ 1 a  $S$ , estima el valor de los parámetros  $a y b$ 

(iii) Representa en una gráfica los datos originales  $(S, V)$  y la curva de Michaelis-Menten  $V = aS/(b + S)$ , con los parámetros a, b obtenidos en (ii). Describe la calidad del ajuste.

(iv) Utiliza mínimos cuadrados para dar otra estimación de a y b, con  $tol=0'0001$ . En un mismo gráfico, compara esta curva con la obtenida en (iii) y decide qué ajuste parece mejor.

(v) ¿Para qué valor de S se alcanza un 75% de la velocidad máxima de la enzima?

Nota: 2'5 puntos

Observación: se valorará la calidad de las gráficas dibujadas con Maxima (escala correcta, etiquetas en los ejes, etc...)

3. Durante una epidemia de gripe en dos poblaciones,  $A \times B$ , las velocidades de propagación de la enfermedad vienen dadas por la función

 $A(t) = 1000 t \exp(-0.5t^2), \quad y \quad B(t) = 1000 t^2 \exp(-t^3/6), \quad t > 0$ 

donde las unidades son nº casos/semana (y  $t$  en semanas).

a) Dibuja las gráficas de  $A(t)$  y  $B(t)$ , con las etiquetas y unidades adecuadas en los ejes. Describe de forma aproximada los aspectos que visualmente te parezcan más relevantes.

b) Calcula cuándo se igualan  $A(t)$  y  $B(t)$ , y cuál de las funciones es mayor a largo plazo.

c) Para la función  $B(t)$ , calcula el valor del pico máximo y cuándo se alcanza éste.

d) Para la función A, dibuja la gráfica de la derivada  $A'(t)$ , y determina a partir de ella el valor aproximado del punto de inflexión de la función  $A$ .

e) Para la función  $A$ , calcula el polinomio de Taylor de grado 3 entorno al origen, y dibuja su gráfica junto a la de  $A(t)$  para  $t \in [0, 1]$ .

f) Calcula el área entre las curvas  $A(t)$  y  $B(t)$  cuando  $1 \le t \le 3$ .

Nota: 3 puntos

- 4. En un paciente con leucemia se ha observado una disminución semanal del leucocitos en sangre del 4%. Se le somete a un tratamiento que aumenta su nivel de leucocitos en 160 unid al final de cada semana. Si al inicio del tratamiento su nivel de leucocitos era de 3500 unid, y si
	- $x(t)$  = nivel de leucocitos en sangre tras t semanas.

a) Plantea una ecuación diferencial para  $x(t)$ , calcula la solución de equilibrio y esboza la gráfica de  $x(t)$ . ¿Qué ocurrirá a largo plazo?

b) Resuelve la ecuación diferencial, y determina el nivel de leucocitos tras 12 semanas.

Nota: 2 puntos

# Examen enero 2024

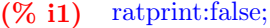

false  $(\% \text{ ol})$ 

## 1 Lactato

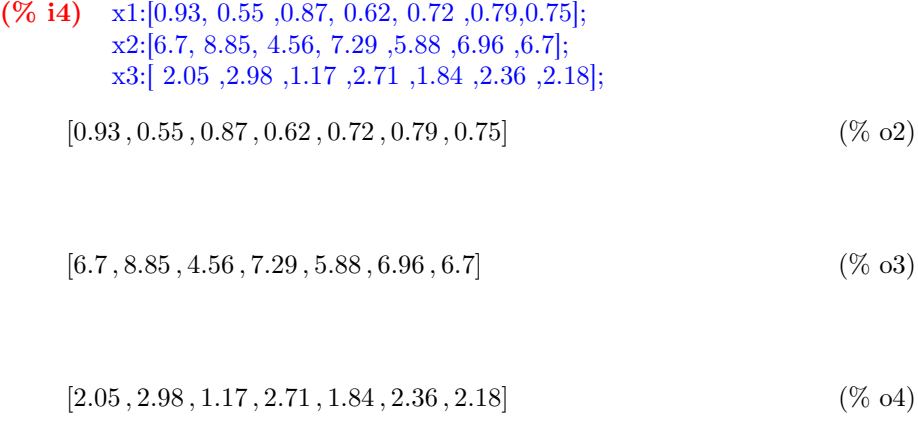

(% i5) load(descriptive);

(% o5)

 $\nonumber \text{"C:/programas_\_instalados/WxMaxima/maxima-5.45.1/bin/../share/maxima/5.45.1/share/descriptive/descript:$ 

#### 1.0.1 a) Boxplot (con maxima)

(% i8) wxboxplot( $[x1, x2, x3]$ , box orientation=horizontal, box width=0.3, range=1.5,  $xlabel="concept="name" {zlabel="concentr} \begin{minipage}[c]{0.9\linewidth} \end{minipage}$ 

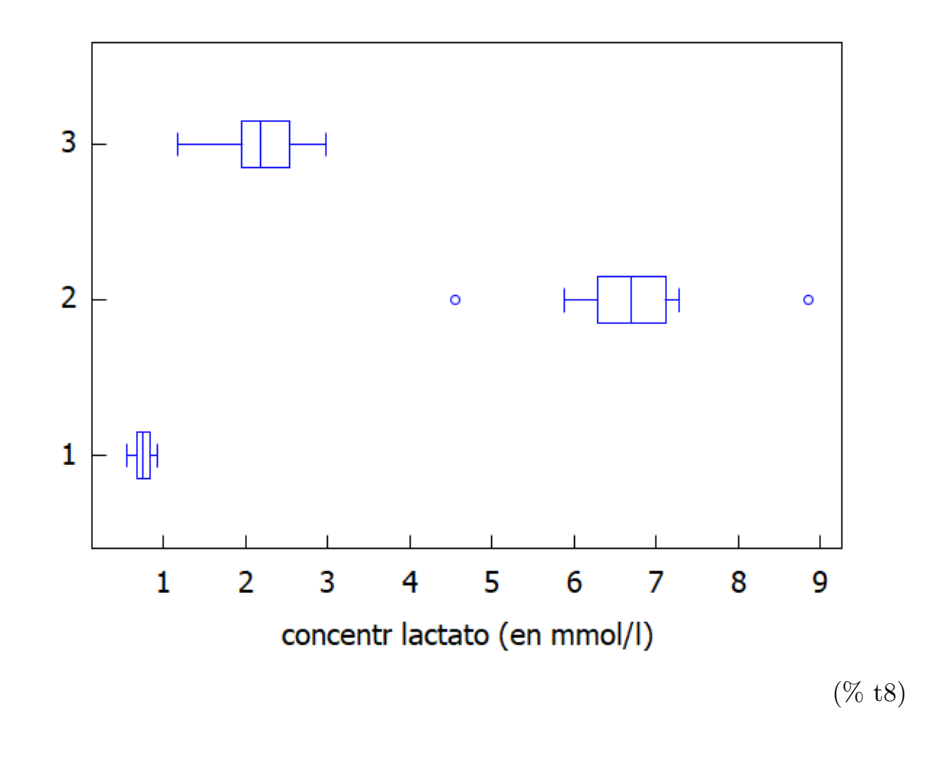

(% o8)

EXPLICACIÓN:La concentración de lactato aumenta claramente "durante" el deporte (centrado aprox en 7), es mucho más baja "antes" (por debajo de 1), y se mantiene intermedia "después" (entre 1 y 3). Además, "antes" se aprecian unas datos muy centrados y muy poco dispersos, mientras que "durante" y "después" la dispersión aumenta bastante (incluso con 2 datos atípicos "durante"), y aparecen ligeros sesgos (sesgo hacia la izda "después"). Esta variabilidad puede ser consecuencia de las distintas respuestas de los individuos al experimento realizado.

#### 1.0.2 b)∼Stemplot (a mano), y mediana, cuartiles del grupo 2

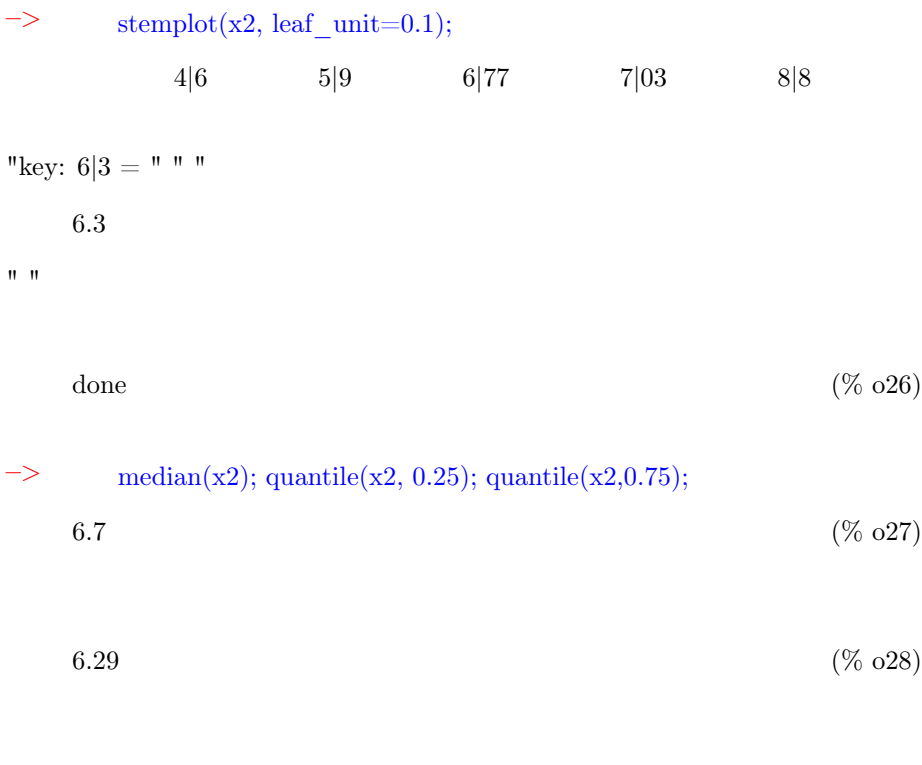

7.125 (% o29)

Haciendo los cálculos a mano (con el convenio dado en los apuntes) hubiera  $salidoMediana = dato central = x_4 = 6'7Cuarti1 1 = dato central primera mi$ tad =∼x  $2 = ∼5'9$ Cuartil 3 =∼dato central segunda mitad = x  $6 = ∼7'3Ambas$ respuestas (a mano o con Maxima) se consideran correctas

#### 1.0.3 c) histograma de densidades (a mano)

Completamos la tabla calculando las marcas de clase, los f\_j, h\_j, etc...

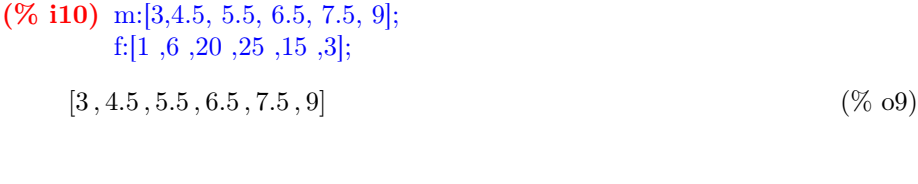

$$
[1,6,20,25,15,3] \tag{% } 010
$$

#### (% i11) f1:f/70,numer;

 $[0.01428571428571429 \, , 0.08571428571428572 \, , 0.2857142857142857142857, 0.3571428571428572 \, , 0.2142857142857143 \, , \ldots]$ (% o11)

para calcular los h\_j necesito dividir f\_j por la longitud de cada intervalo l\_j

(% i12) l:[2,1,1,1,1,2];

 $[2, 1, 1, 1, 1, 2]$  (% o12)

(% i13) h:f1/l;

[0.007142857142857143 , 0.08571428571428572 , 0.2857142857142857 , 0.3571428571428572 , 0.2142857142857143 , (% o13)

0.02142857142857143]

NOTA:∼el histograma de densidades hay que dibujarlo A MANO (como pide el ejercicio), pues máxima no devuelve la respuesta correcta cuando los intervalos tienen distintas longitudes (y es complicado generar las listas)...

## 2 Regresión

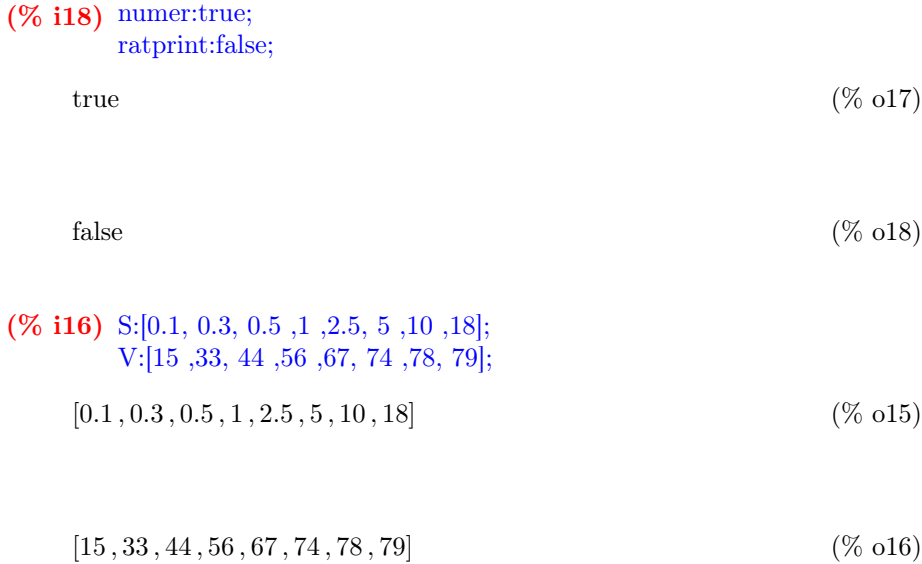

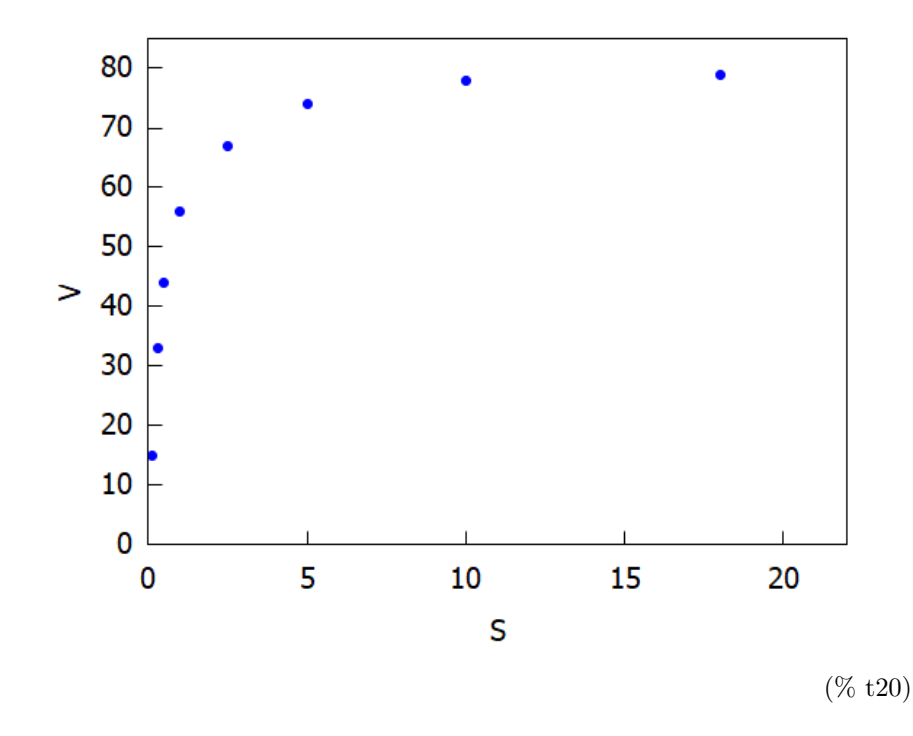

(% i20) wxdraw2d(point\_type=7, points(S,V), xrange=[0, 22], yrange=[0, 85], xlabel= "S", ylabel= "V") ;

(% o20)

## 2.1 a) dibujar y ajustar datos (S, S/V) (% i21) numer:true; true  $(\%$  o21) (% i23) x:S; y:S/V;

 $[0.1, 0.3, 0.5, 1, 2.5, 5, 10, 18]$  (% o22)

[0.006666666666666667 , 0.00909090909090909 , 0.01136363636363636 , 0.01785714285714286 , 0.03731343283582089 , 0.06756756756756757 , 0.1282051282051282 , 0.2278481012658228]

(% o23)

#### $(\%$  i24) xy:transpose(matrix(x,y));

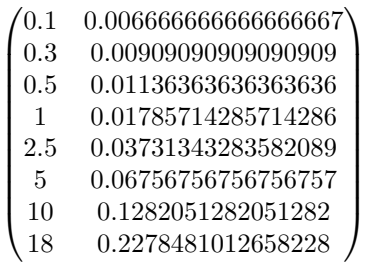

(% o24)

 $(\%$  i25) simple\_linear\_regression(xy);

"SIMP LELINEARREGRESSION"  $model = 0.01233777605015008x + 0.005559970072135177$ correlation = 0.999980319989091  $v_{\rm estimation} = 2.81359962933101110^{-7}$ b\_conf\_int =  $[0.01226045216669853, 0.01241509993360163]$ hypotheses =  $H_0 : b = 0, H_1 : b \neq 0$ " statistic = 390.4285336729122 distribution =  $[\text{student}_t, 6]$  $p_{\text{value}} = 1.90958360235526910^{-14}$ (% o25)

 $(% 127)$  wxdraw2d(point\_type=7, points(xy), explicit(0.01233777605015008\*'x+0.005559970072135177,'x, 0, 20),  $xlabel="S"$ ,  $ylabel="S"$   $ylabel="S"$ 

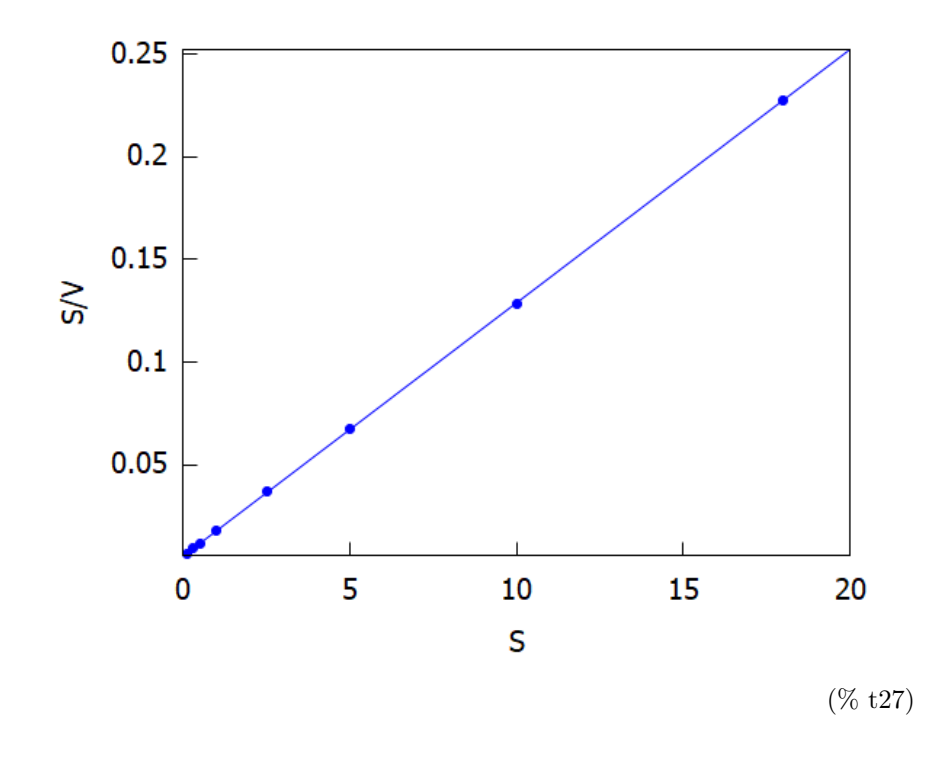

(% o27)

Datos razonablemente bien alineados, con correlación muy alta r=0.999980319989091

### 2.2 a y b

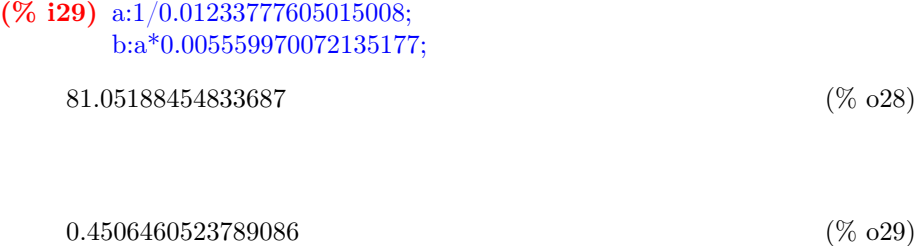

#### 2.3 Dibujar datos originales y curva Michaelis-Menten

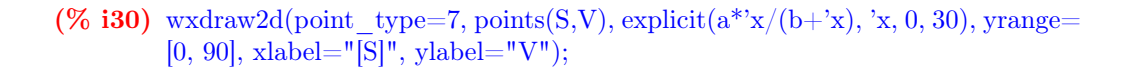

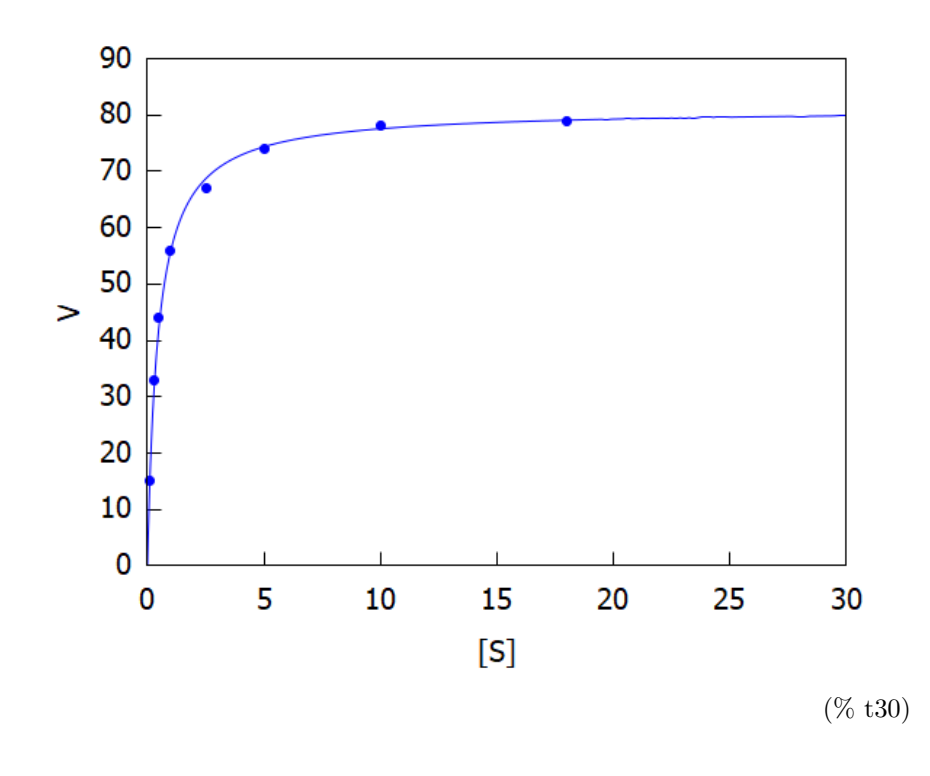

(% o30)

El ajuste que se observa es muy bueno, con la curva muy pegada a los datos...

### 2.4 regresion no lineal

#### –> load(lsquares);

(% o96)

"C:/programas\_ instalados/WxMaxima/maxima-5.45.1/bin/../share/maxima/5.45.1/share/lsquares/lsquares.mac"

–> SV:transpose(matrix(S,V));  $0.1$  $\begin{array}{c} \begin{array}{c} \begin{array}{c} \begin{array}{c} \end{array} \\ \end{array} \end{array} \end{array}$  $0.1 \quad 15)$ 0.3 33 0.5 44 1 56 2.5 67 5 74 10 78 18 79  $\overline{\phantom{a}}$ (% o97)  $\Rightarrow$  kill(a1,b1); done  $(\% 099)$ –> mse:lsquares\_mse(SV, ['x,'y], 'y=a1\*'x/(b1+'x));  $0.125\sum_{1}^{8}$  $i=1$  $\left(\text{SV}_{i,2}-\frac{\text{a1SV}_{i,1}}{\text{SV}_{i,1}+\text{b1}}\right)^2$ (% o100) –> lsquares\_estimates\_approximate(mse,[a1,b1], initial=[a,b], tol=0.0001); \*\*\*\*\*\*\*\*\*\*\*\*\*\*\*\*\*\*\*\*\*\*\*\*\*\*\*\*\*\*\*\*\*\*\*\*\*\*\*\*\*\*\*\*\*\*\*\*\* N= 2 NUMBER OF CORRECTIONS=25 INITIAL VALUES F= 6.830294728116206D-01 GNORM= 1.482314879820375D+01 ················································· I NFN FUNC GNORM STEPLENGTH 1 4 6.183360857768169D-01 4.675337774336151D-01 5.706013284470999D-04 2 5 6.182413641445395D-01 3.231919837207646D-01 1.000000000000000D+00 3 6 6.181046812832087D-01 4.467162414217117D-01 1.000000000000000D+00 4 7 6.176047024043249D-01 1.033763300864429D+00 1.000000000000000D+00 5 8 6.164509426015494D-01 1.958850350810257D+00 1.000000000000000D+00 6 9 6.133828530137893D-01 3.490871165199517D+00 1.000000000000000D+00 7 10 6.060981033563896D-01 5.640172273196576D+00 1.000000000000000D+00 8 11 5.904251621267221D-01 8.037756060309059D+00 1.000000000000000D+00 9 12 5.651683076634293D-01 8.832913527059469D+00 1.000000000000000D+00 10 13 5.416118653146319D-01 5.739540709039631D+00 1.000000000000000D+00 11 14 5.334168912475060D-01 1.624740583180745D+00 1.000000000000000D+00 12 15 5.325127980936725D-01 1.418516189706111D-01 1.000000000000000D+00 13 16 5.324798985769410D-01 9.992845495241942D-03 1.000000000000000D+00 14 17 5.324796336841942D-01 1.448959567086736D-03 1.000000000000000D+00 THE MINIMIZATION TERMINATED WITHOUT DETECTING ERRORS. IFLAG = 0  $[[a1 = 80.52147380799084, b1 = 0.4331812812412363]]$  (% o101) –> a1:80.52147380799084;b1:0.4331812812412363; 80.52147380799084 (% o102)

0.4331812812412363 (% o103)

 $\Rightarrow$  wxdraw2d(point\_type=7, points(S,V), explicit(a\*'x/(b+'x), 'x, 0, 25), yrange= [0, 90], xlabel="[S]", ylabel="V", color=green, explicit(a1\*'x/(b1+'x), 'x, 0, 25));

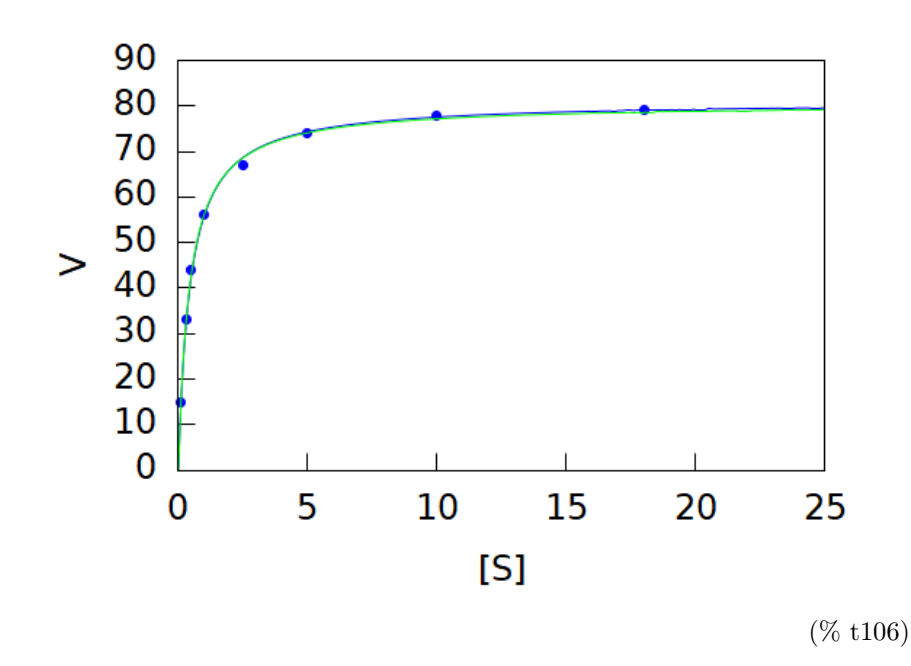

(% o106)

Los ajustes son esencialmente iguales, el segundo ligeramente mejor pues minimiza el error cuadrático medio...

## 2.5 Valor de S para 75% de veloc max

$$
a1*_{s}/(b1+s)=0.75*_{a1};
$$
  
\n80.52147380799084s  
\n
$$
s + 0.4331812812412363 = 60.39110535599313
$$
 (% o111)  
\n
$$
\Rightarrow \text{solve}([\%], [s]);
$$
  
\n
$$
[s = 1.299543843723721]
$$
 (% o112)

## 3 Poblaciones

- (% i60)  $A(t) := 1000*t*exp(-0.5*t^2);$  $A(t) := 1000t \exp((-0.5) t^2)$ (% o60)
- (% i32)  $B(t) := 1000*t^2*exp(-t^3/6);$

$$
B(t) := 1000t^2 \exp\left(\frac{-t^3}{6}\right) \tag{% 032}
$$

#### 3.1 a) dibujar y explicar

(% **i38**) wxplot2d([A(t), B(t)], [t,0,5], [legend, "A(t)", "B(t)"], [xlabel, "t (semanas)"], [ylabel, "nº casos de gripe"])\$

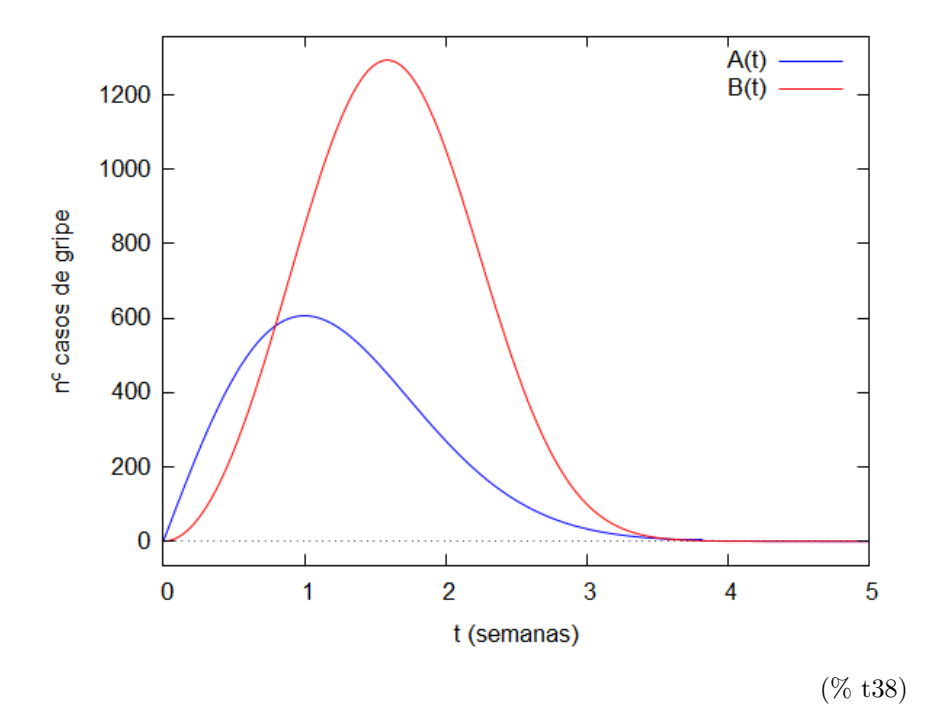

Ambas comienzan en el origen, crecen hasta alcanzar un pico, y después decrecen rápidamente a 0.El pico de A(t) se alcanza antes que el de B(t), aunque es un pico considerablemente más bajo (aprox A(1)=600 y B(1,6)=1300).

#### 3.2 b) ptos corte y comparación a largo plazo

A ojo vemos que  $A(t)=B(t)$  aprox cuando  $t=0'8$  y posteriormente en  $t=3,6$ aprox.Calculamos los valores exactos con findroot

$$
\begin{array}{ll}\n \text{find\_root}(A(t)=B(t), t, 0.1, 1); \\
 0.7933567015878971\n \end{array} \tag{% o27}
$$

$$
\begin{array}{ll}\n \text{find\_root}(A(t)=B(t), t, 3, 4); \\
 3.594192939128633 & \text{(% o28)}\n \end{array}
$$

A ojo vemos que a largo plazo ambas tienden a 0, pero A(t) (azul) es ligeramente mayor que B(t) (roja)

```
(% i45) wxplot2d([A(t), B(t)], [t,4,5], [legend, "A(t)", "B(t)"] ,
         [xlabel, "t (semanas)"], [ylabel, "nº casos de gripe"])$
```
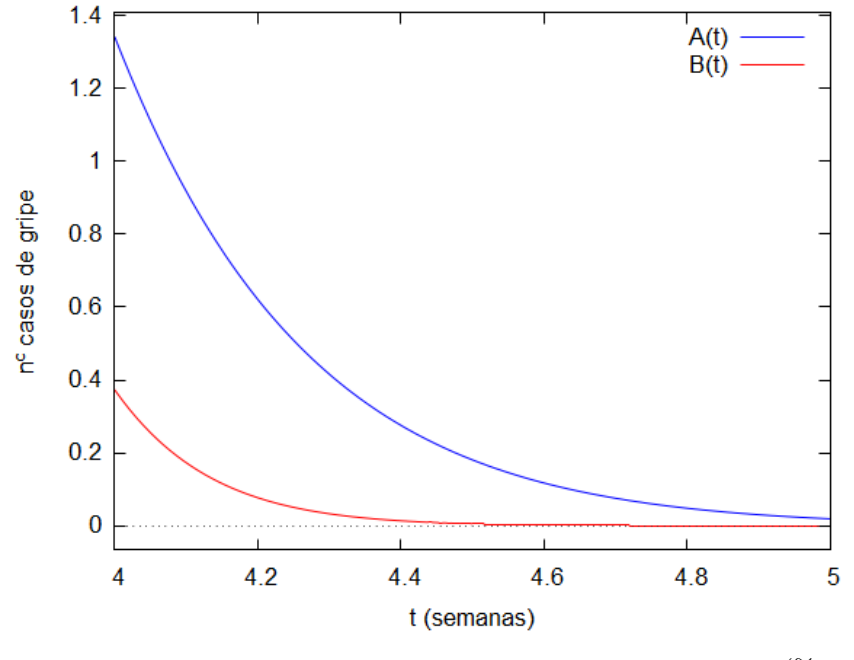

(% t45)

Esto se comprueba exacto tomando el límite del cociente  $A(t)/B(t)$ ...

$$
\geq \lim_{\infty} \lim_{t \to \infty} (A(t)/B(t), t, \inf);
$$
\n
$$
\infty \tag{% 031}
$$

NOTA: también se ve en las fórmulas: A(t) decae como una exponencial exp(  $a*t2$ , y B(t) como exp( $-b*t3$ )

## 3.3 c) Máximos de B(t)

A ojo, el maximo de B aprox en t=1.58 y valor 1280...Para hallar el valor exacto derivamos e igualamos a cero $B'(t) = 0...$ 

 $\Rightarrow$  diff(B(t),t,1);  $2000t\%e^{-0.166666666666667t^3}-500.0t^4\%e^{-0.166666666666667t^3}$ 

$$
- > \qquad B1(t) := 2000^* t^* \% e^* \qquad (-0.166666666666666667^* t^* \qquad 3) - 500.0^* t^* \qquad 4^* \% e^* \qquad (-0.1666666666666667^* t^* \qquad 3);
$$
  

$$
B1(t) := 2000t \% e^{(-0.16666666666667)t^3} - 500.0t^4 \% e^{(-0.166666666666667)t^3} \qquad (\% 036)
$$

(% o34)

 $\Rightarrow$  find\_root(B1(t)=0, t, 1, 2); 1.5874010519682 (% o39)

 $\Rightarrow$  B(1.5874010519682); 1293.730071291089 (% o40)

## 3.4 Gráfica de  $A'(t)$  y pto inflexión de  $A(t)$

$$
- > \text{diff}(A(t), t, 1);
$$
  

$$
1000\%e^{-0.5t^2} - 1000.0t^2\%e^{-0.5t^2}
$$
 (% o41)

(% i47) A1(t):=1000\*%e^ (-0.5\*t^ 2)-1000.0\*t^  $2*$ %e^ (-0.5\*t^ 2);

$$
A1(t) := 1000\%e^{(-0.5)t^2} - 1000.0t^2\%e^{(-0.5)t^2}
$$
\n
$$
(% 0.47)
$$

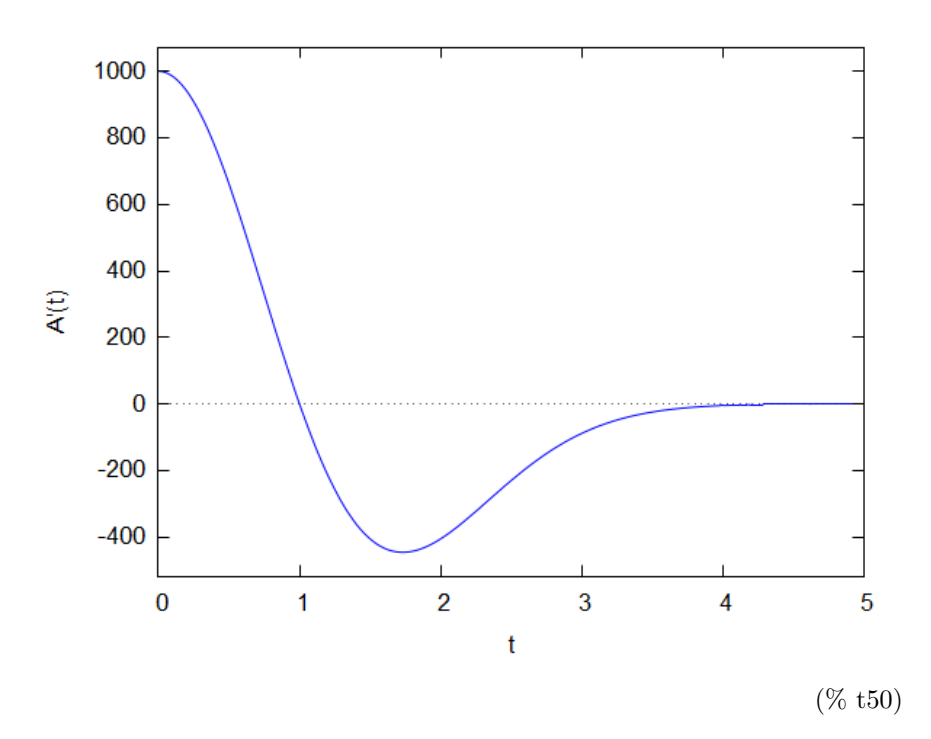

Aquí se observa un mínimo de A'(t) en t= 1'73 aprox. Ese mínimo de A'(t)corresponderá a un ptoinflexión de A(t). Lo calculamos exacto resolviendoA"(t) =∼0

 $\Rightarrow$  diff(A(t),t,2);

$$
1000.0t^3\%e^{-0.5t^2} - 3000.0t\%e^{-0.5t^2}
$$
\n
$$
\tag{%046}
$$

(% i51)  $A2(t)=1000.0*t^3*%e^(0.5*t^2)-3000.0*t*%e^(-0.5*t^2);$ 

$$
A2(t) := 1000.0t^3\%e^{(-0.5)t^2} - 3000.0t\%e^{(-0.5)t^2}
$$
\n
$$
\tag{% 051}
$$

(% i53) numer:false;

false  $(\% 053)$ 

$$
(\% \text{ i54}) \text{ solve}([A2(t)=0], [t]);
$$

$$
\[t = -\sqrt{3}, t = \sqrt{3}, t = 0\]
$$
\n<sup>(\% 054)</sup>

(% i55) sqrt(3), numer;

$$
1.732050807568877 \tag{% 055}
$$

pto inflexión en t=sqrt(3) =∼1'732...,

### 3.5 e) polin de Taylor de grado 3

(% i56) taylor $(A(t), t, 0, 3);$ 

$$
1000t - 500t^3 + \dots \tag{% } 656/T
$$

(% i57)  $P(t) := 1000 * t - 500 * t^ 3;$ 

$$
P(t) := 1000t - 500t^3 \tag{% } 657
$$

(% i66) wxplot2d([A(t), P(t)], [t,0,1], [legend, "A(t)", "P(t)"])\$

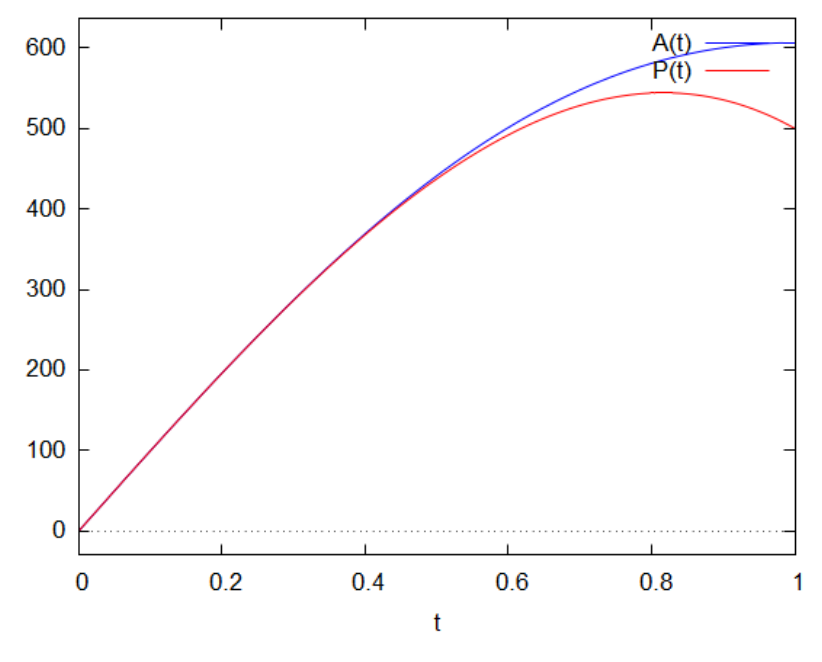

(% t66)

## 3.6 f) Área entre las curvas cuando t está entre 1 y 3

Observar que en ese rango de t, B(t) está por encima de A(t)

(% i68) wxplot2d([A(t), B(t)], [t,1,3], [legend, "A(t)", "B(t)"])\$

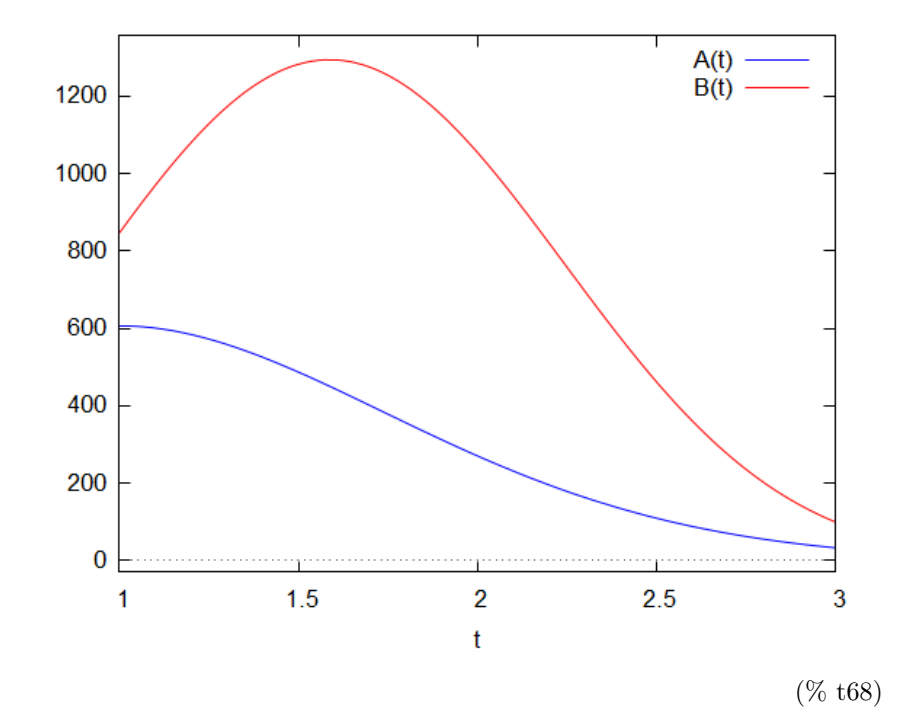

Por tanto debemos calcular la integral de  $\mathbf{B}(\mathbf{t})$  -  $\mathbf{A}(\mathbf{t})$ 

(% i67) numer:true;

true  $(\% \ 067)$ 

- (% i69) integrate( $B(t)$ - $A(t)$ , t, 1, 3);
	- 1075.323793530352 (% o69)

## 4 ED

4.1 a) planetear al ED a mano —> x' = -0.04\*x +160  
\n4.2 b) Resolver la ED (a mano o con Maxima)  
\n
$$
\Rightarrow
$$
 kill(x);  
\ndone (% 62)  
\n $\Rightarrow$  ed1:<sup>1</sup>diff(x,t)==0.04\*x+160;  
\n $\frac{d}{dt}x = 160 - 0.04x$  (% 676)  
\n $\Rightarrow$  ode2(ed1, x, t);  
\n $x = %e^{-0.04t} (4000.0%e^{0.04t} + %c)$  (% 677)  
\n $\Rightarrow$  ic1(%t, t=0, x=3500);  
\n $x = 4000 - 500%e^{-0.04t}$  (% 678)  
\n $\Rightarrow$  x(t):=4000-500\*%e<sup>^(-0.04)\*t</sup>;  
\n $x(t) := 4000 - 500%e^{(-0.04)t}$  (% 679)  
\n $\Rightarrow$  x(12);  
\n3690.60830409693 (% 680)

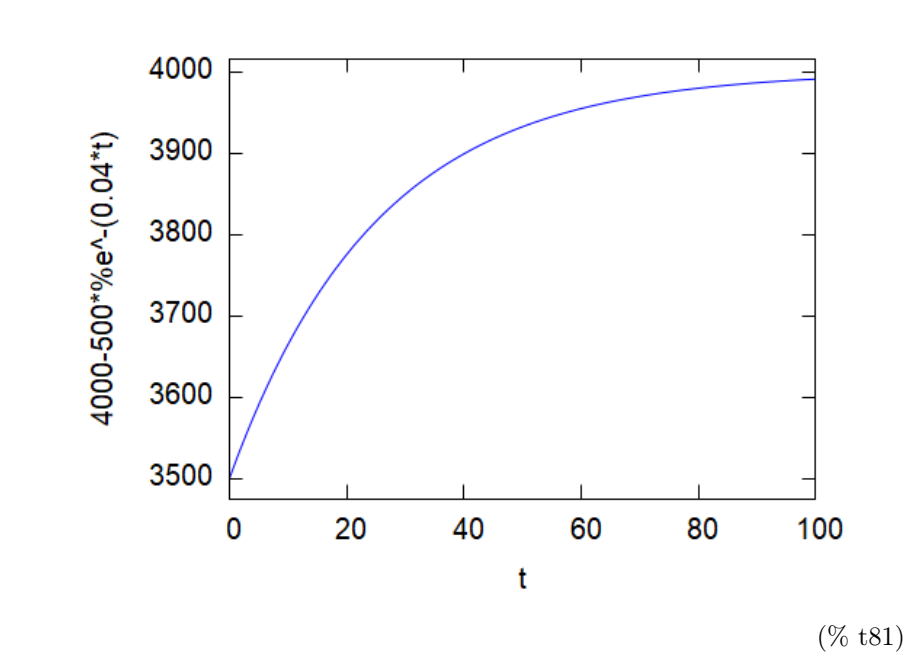

 $\Rightarrow$  wxplot2d([x(t)], [t,0,100])\$